## **การใช้รหัสคิวอาร์ (QR Code) สา หรับดาวนโ์หลดแบบแสดงรายการข้อมูลประจา ปี/ รายงานประจา ปี2566 (แบบ 56-1 One Report)**

้ตามที่ตลาดหลักทรัพย์แห่งประเทศไทย โดยบริษัทศูนย์รับฝากหลักทรัพย์ (ประเทศไทย) จำกัด ในฐานะนายทะเบียนหลักทรัพย์ได้ พัฒนาระบบเพื่อให้บริษัทจดทะเบียนในตลาดหลักทรัพย์ฯ ส่งเอกสารประกอบการประชุมผู้ถือหุ้นและแบบแสดงรายการข้อมูลประจำปี/ รายงานประจำปี 2566 (แบบ 56-1 One Report) ในรูปแบบอิเล็กทรอนิกส์ผ่านรหัสคิวอาร์ (QR Code) ให้ผู้ถือหุ้นสามารถเรียกดูข้อมูลได้อย่าง สะดวกและรวดเร็ว ผู้ถือหุ้นสำมำรถดำวน์โหลดข้อมูลผ่ำน QR Code ตำมขั้นตอนต่อไปนี้

## **1. ส าหรับระบบปฏิบัติการ iOS**

- 1.1 เปิดกล้อง (Camera) ในโทรศัพท์เคลื่อนที่
- 1.2 สแกน (หันกล้องถ่ำยรูปบนโทรศัพท์เคลื่อนที่ส่องไป) ที่ QR Code
- 1.3 หน้ำจอจะมีข้อควำมแจ้งเตือน (Notification) ขึ้นมำด้ำนบน ให้กดที่ข้อควำมนั้น เพื่อดูข้อมูลเอกสำรประกอบกำรประชุม

หมำยเหตุ: กรณีที่ไม่มีข้อควำม (Notification) บนโทรศัพท์เคลื่อนที่ ผู้ถือหุ้นสำมำรถสแกน QR Code จำกแอปพลิเคชัน (Application) อื่น ๆ เช่น QR CODE READER, Facebook และLine เป็นต้น

## **2. ส าหรับระบบปฏิบัติการ Android**

2.1 เปิดแอปพลิเคชัน QR CODE READER, Facebook หรือ Line

ขั้นตอนกำรสแกน QR Code ผ่ำน Line >> เข้ำไปใน Line แล้วเลือก add friend (เพิ่มเพื่อน) >> เลือก QR Code >> สแกน QR Code

2.2 สแกน QR Code เพื่อดูข้อมูลเอกสำรประกอบกำรประชุม

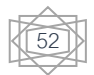